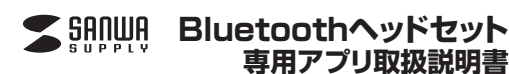

**GBH-S710**

## **1.アプリのダウンロード**

「Playストア」で「MobiFrenS7」を検索し、ダウンロードします。

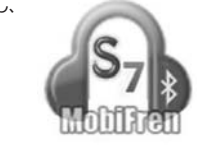

· Gヘッドセットを登録(接続)す

## **2.本製品の登録(接続)**

①「MobiFrenS7」のアイコンをタップし、アプリを開きます。

②アプリのトップメニューで「ヘッドセットを登録(接続)する」をタップします。

③スマートフォンのBluetooth設定画面 が開きますので、本製品(GBH-S710) をペアリングします。

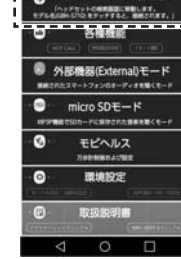

# **3.各種機能**

アプリのトップメニューで「各種機能」をタップします。

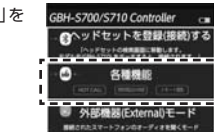

**Hot CallStor** 

**MACCARETA** 

**POTS DIGGS** 

**COLLEGEN** 

 $Q$  =  $12 - 100$  mm and  $12$ 

-BBERGLINKING GIART<br>THERE ALLINGTON PE

via 2 Lent Call

(B)+図 Hot Call連絡先

Ugnizi Hat Call Company of Company

**COMPANY RESERVED**  $-$ 

. \_ \_ \_ \_ \_ <del>\_</del>

 $\circledcirc$ 

### **■HOTCALL設定**

HOTCALL設定は通話することが多い相手の電話番号を登録できる機能です。

①「HOTCALL設定」のタブをタップします。②「Hot Call設定」をタップしてチェックマークを付けます。③「Hot Call連絡先」に相手の電話番号を登録します。※登録できるのは1人だけです。

●直接入力する場合 「直接入力」をタップし、電話番号 を入力します。

●アドレス帳から選択する場合 「アドレス帳」をタップし、連絡先 を選択します。

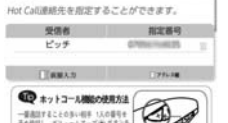

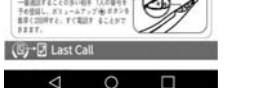

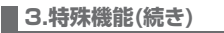

### **■Last Call機能**

Last Call機能は、一番最後に電話をかけた相手にリダイアルする機能です。ヘッドセットの-ボタンを2回押すと電話をかけることができます。

### ■Hot Call•Last Callの例外モード ·

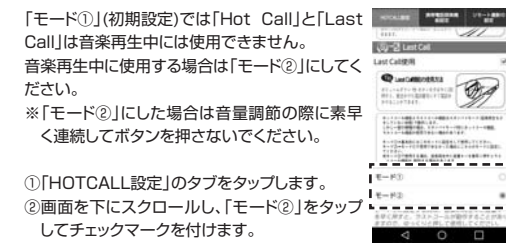

### **■携帯電話探索機能**

この機能は携帯電話もしくはヘッドセット本体の位置を知らせる機能です。携帯電話を探す機能 ヘッドセットのMFBボタンを約1秒間長押しすをオフにするには、DOボタン<br>MLTください るとペアリングしている携帯電話から着信音を鳴らすことができます。着信音を止める場合は、携帯電話の画面の「OK」をタップしてください。

#### **■ヘッドセット・携帯電話紛失防止機能**

この機能は携帯電話もしくはヘッドセット本体 が通信範囲外(※)に出た時に振動で通知する機能です。※通信距離は約10mですが、環境によっていは10m以内でも通信が切断され、振動する

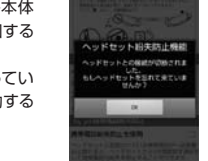

 $d \cap B$ 

#### **■リモート撮影の設定**

本製品をカメラリモコンとして使用できます。... **COVID-UN** ※この機能を使うには別途アプリケーションが **Q** AFTER DESCRIPTION Firemannes on 必要です。画面内の「モビフレンカメラアプ■コールスマンプリのインストール/■ リのインストール」をタップしてダウンロードトート連動のために、それブレンカメラブプロ してください。

## **4.microSDモード**

でお待ちください。

microSDカード内の音楽を再生するモードです。 ※対応ファイルはMP3のみです。アプリのトップメニューで「microSDモー

ド」をタップします。初めて使用する場合はmicroSDカード内

の曲データが同期されるので、終了するま misson  $\blacksquare$  ※同期には時間がかかる場合があります。**IN AN SOLID BY** 

GBH-S700/S710 Controller CAッドセットを登録(接続)する

n

o

**Tyloman Mount.**<br>The Reverse Mount.

各種機能

**@ NAMER(External)**<del>F</del>-K

micro  $SDE - K$ 

**BRANNIE-174008-PARMIE-F** 

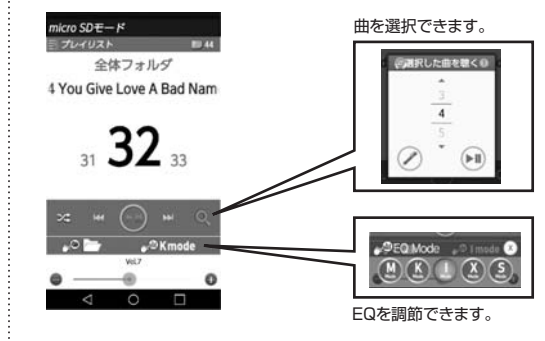

# **5.環境設定**

各種設定を変更できます。アプリのトップメニューで「microSDモード」をタップします。

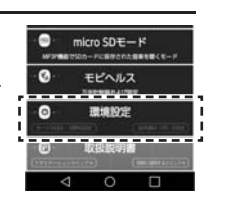

### **■その他の設定**

「その他設定」のタブをタップします。 (\*)\*中全方  $\overline{M}$  and  $\overline{M}$  and  $\overline{M}$  and  $\overline{M}$  and  $\overline{M}$  and  $\overline{M}$  and  $\overline{M}$ ヘッドセットモード ヘッドセットモード・スピーカーモードスピーカーモード の切替ができます。 -----------Li Vibrati . . . . . . . . . .  $552$ バイブレーションモードの設定ができ**I** as **DEAD ----------**ます。セットで解説を記録をすることができま  $\begin{array}{ccccccccc}\n\mathbf{0} & \mathbf{0} & \mathbf{0} & \mathbf{0}\n\end{array}$ 

# **5.環境設定(続き)**

#### **■その他の設定**

この設定をすると、Androidスマートフォン に内蔵される音声読み上げ機能(TTS)を活用することができます。

①「TTS設定」のタブをタップします。

②必要な機能のチェックボックスにチェックマークを付けます。

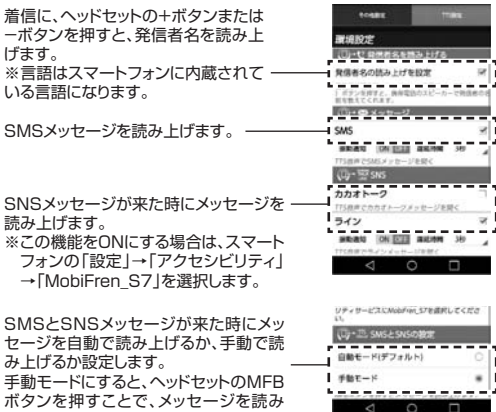

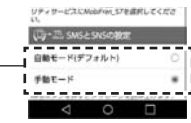

 $- - - - -$ 

教師副が略るだ、ヘッドセットの音量(+または -<br>1.ポタンを押すと、病床電話のスピーカーで物信者

名を読み上げる

(ij+@メッセージ

анаюте **CH-17 GMMS-MS-HTA** 発信者名の読み上げを設定

※機種によっては使用できない場合があります ※メッセージの全ての内容を読み上げられない場合があります。

# **6.取扱説明書**

上げます。

本製品の取扱説明書とアプリケーションの取扱説明書を見ることができます。

 ※アプリの内容は予告なしに変更になる場合があります。アプリに変更 が加わって使用方法が分からない場合はこちらの取扱説明書でご確認ください。

アプリのトップメニューで「取扱説明書」をタップします。

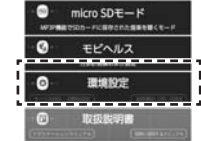

 $\sqrt{0}$ 

 $\Box$ 

### アプリケーション取扱説明書 ヘッドセットの取扱説明書

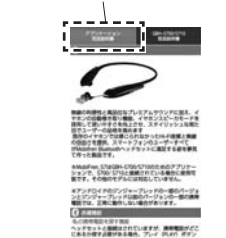

イン<br>おかまってなり、実のたいだからばしてください。電<br>アル、最初に電話を入れると、ヘッドなットは自動的に<br>アル、最初に電話を入れると、ヘッドなットは自動的に **THE T. BEAUTIFURNITIES** ぶ時い」に作用、初めてヘッドセッシを設計する<br>お願い上げ後、初めて電源を入れると、ヘッドセッ<br>はお聞めに推進(ペアリング)をっすになり、推動 いたがまだしています。<br>、例外電話は、実現装定 - 1 Hunterformに入 **CARROLLING, ISS-CRILER** 

ー格の精神構築では、PHYCODを発表することが<br>- このとき、新聞のSDを入力してください!<br>- またには自分が行きると、「無意味など」とアイア

 $7707 - 540$ 

**KALIFE, FERINGER** 

**GERMANY** 

 $\alpha$   $\alpha$   $\alpha$ アプリの内容は、予告なしに変更に変更になる場合があります。 本取扱説明書の内容は、予告なしに変更になる場合があります。サンワサプライ株式会社

サンワダイレクト / 〒700-0825 岡山県岡山市北区田町1-10-1 TEL.086-223-5680 FAX.086-235-2381BF/BB/TTDaKo

ヘッドセット本体の+ボタンを2回押すと電話をかけることができます。

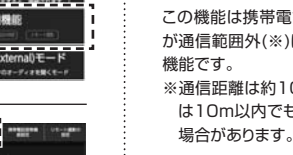